Login to Centrally HR (CHR) and go to My Teams.

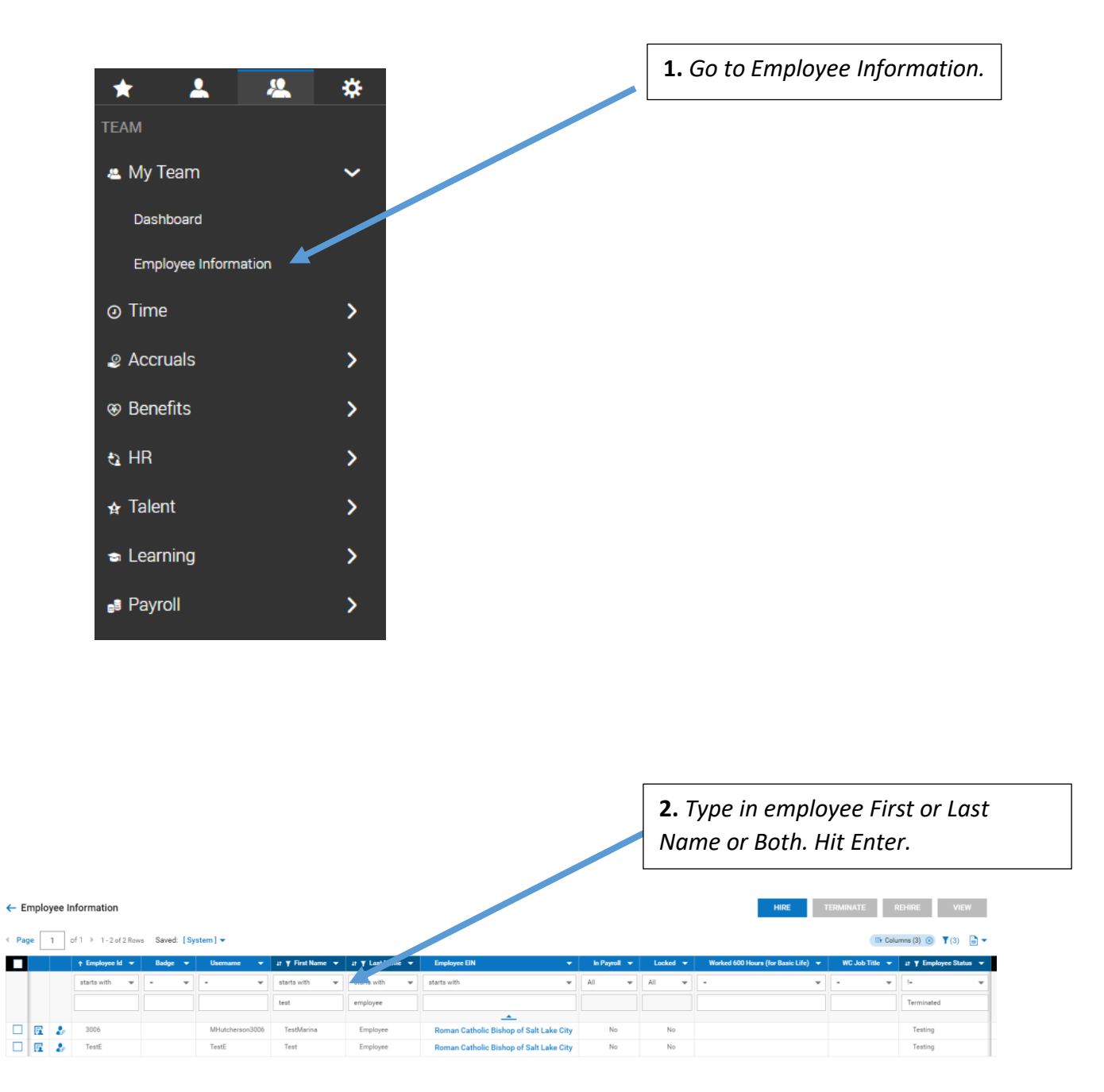

## **CENTRALLY HR (CHR) Accessing employee pay statement**

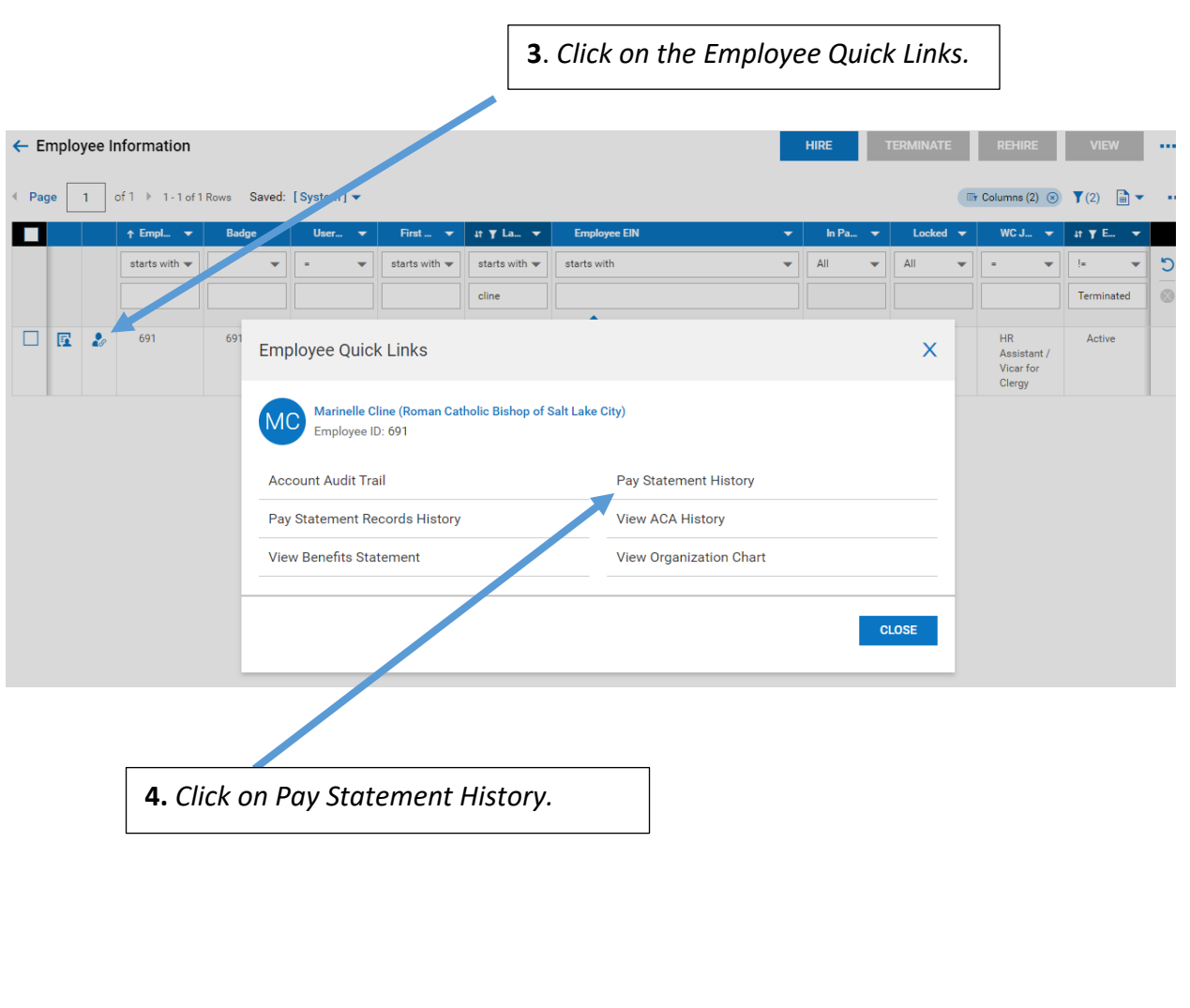

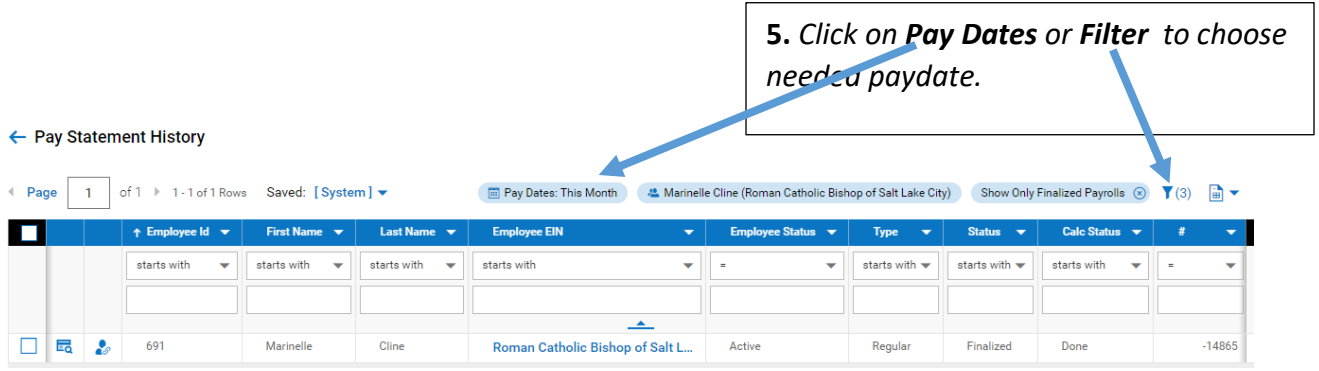

## **CENTRALLY HR (CHR) Accessing employee pay statement**

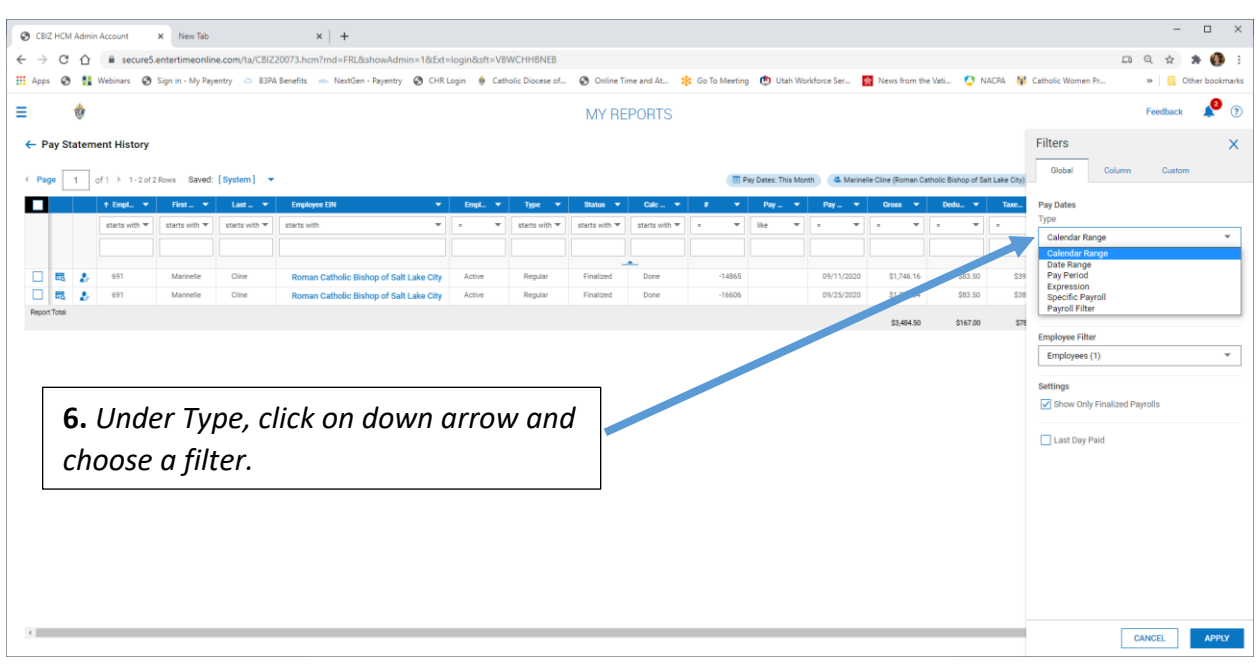

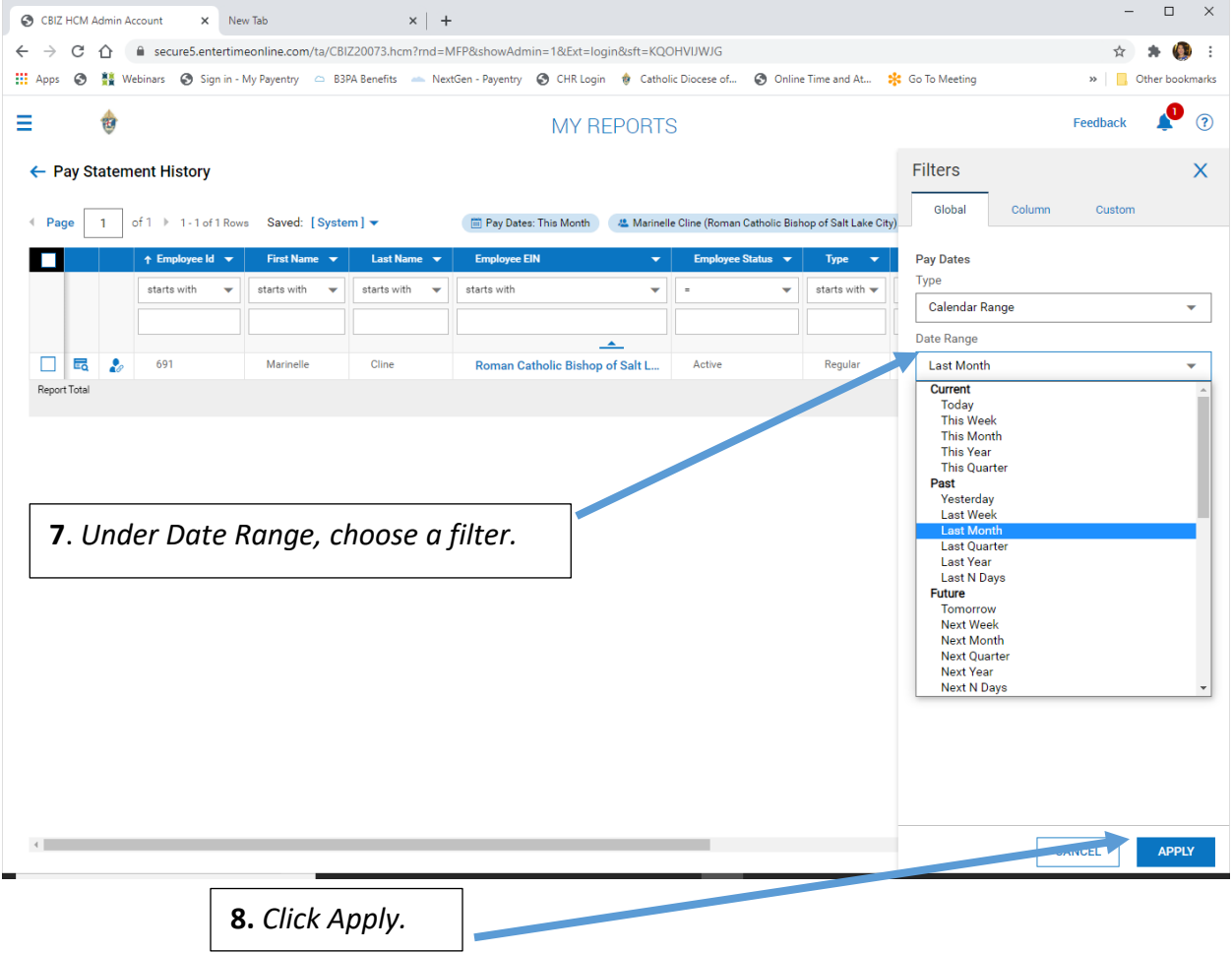

## ← Pay Statement History

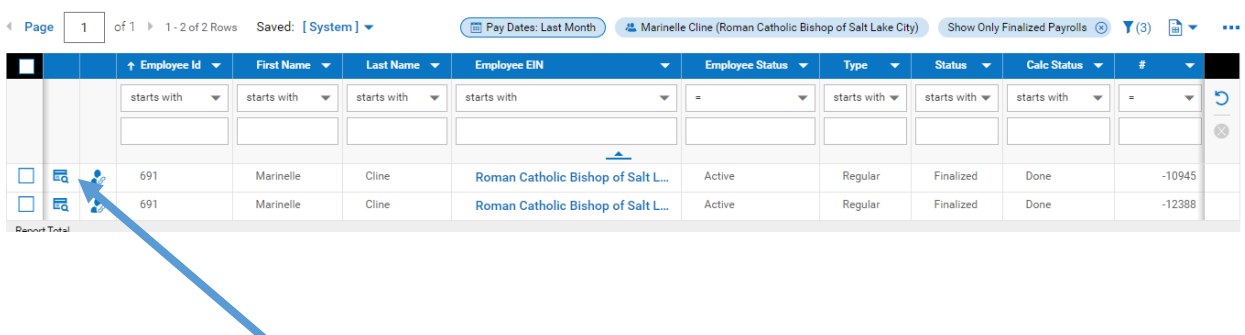

**9**. *Click on Preview Pay Statement to view and then download the statement to print or save.*